# **Sark Documentation**

*Release 0.1.0*

**Tamir Bahar**

**Sep 02, 2020**

# Contents

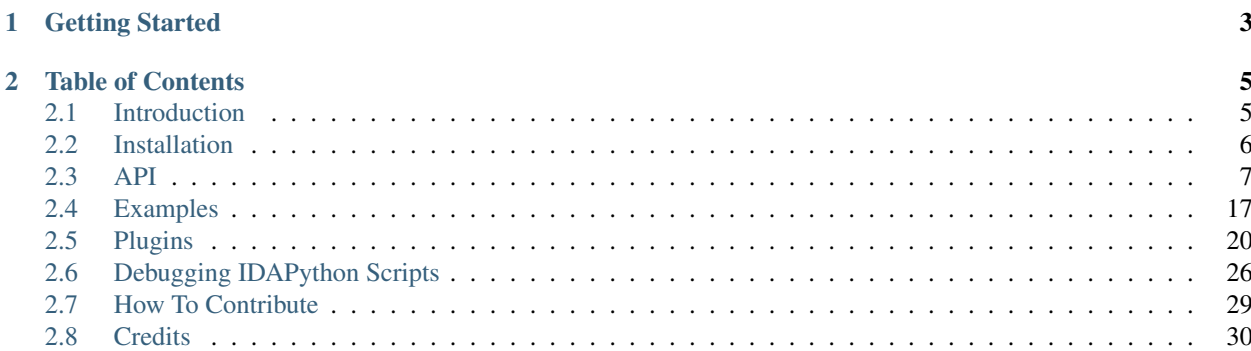

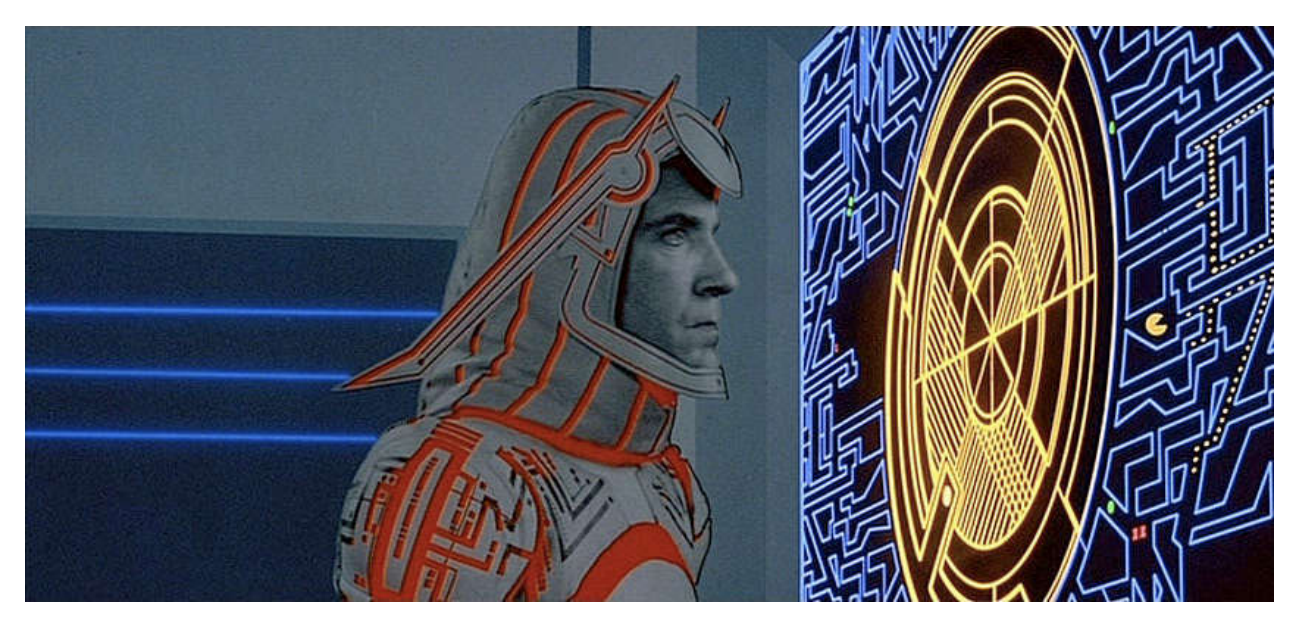

Sark (named after the notorious Tron villain) is an object-oriented scripting layer written on top of IDAPython. Sark is easy to use and provides tools for writing advanced scripts and plugins.

# CHAPTER 1

# Getting Started

<span id="page-6-0"></span>Install Sark from the command line:

pip install -U git+https://github.com/tmr232/Sark.git#egg=Sark

Import inside IDA, and start having fun!

```
import sark
import idaapi
# Get the current function
func = sark.Function()# Print all lines in the function
for line in func.lines:
   idaapi.msg("{}\n".format(line))
```

```
Á
[00401336]
              mou
                       esi, eax
[00401338]
                       [esp+24h], al
              mov
[0040133C]byte ptr [esp+30h], 1
              mov
[00401341]
                       edi, eax
              mou
[00401343]mov
                       ebx, eax
[00401345]
                       [esp+28h], eax<br>ds:__imp__HeapSetInformation@16; HeapSetInformation(x,x,x,x)
              mov
[00401349]
              call
[0040134F]ds: _imp_GetConsoleOutputCP@0; GetConsoleOutputCP()
              call
[00401355]push
                       eax
                       offset pszFormat; ".%u"
[00401356]push
[0040135B]lea
                       eax, [esp+1C4h]
                                                                                            V
```
Python

```
# Mark all the lines containing xrefs outside the function
for xref in func.xrefs_from:
  sark.Line(xref.frm).color = 0x8833FF
```
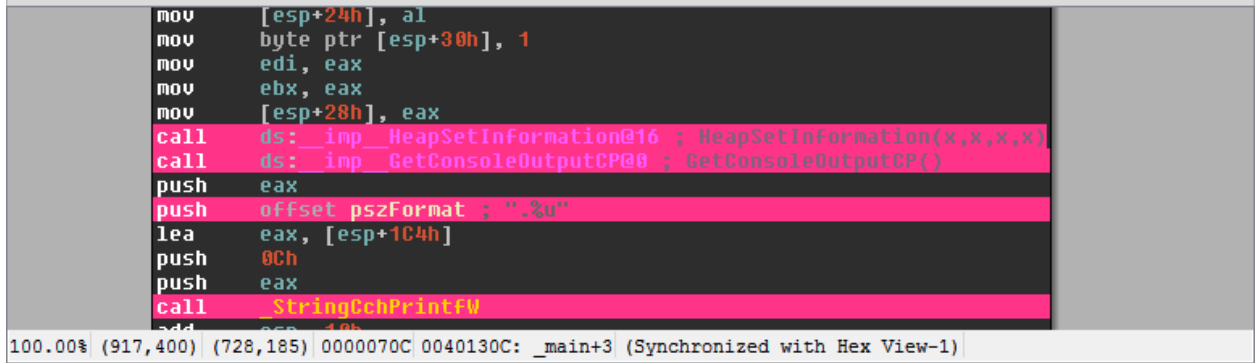

# CHAPTER 2

# Table of Contents

<span id="page-8-0"></span>Contents:

# <span id="page-8-1"></span>**2.1 Introduction**

Even with books like Alexander Hanel's [The Beginner's Guide to IDAPython,](https://leanpub.com/IDAPython-Book) writing IDA scripts still remains a daunting task. The need to dive into the IDA SDK's header files (all 54 of them), read idaapi.py, idc.py and idautils.py, and preferably some existing plugins as well, wards off many researchers and keeps the script  $\&$ plugin writing community small.

Being a researcher myself, I wanted to make scripting IDA a bit easier and more intuitive. I wanted to spend the majority of my (scripting) time writing code (be it in a code editor or an [interactive shell\)](https://github.com/james91b/ida_ipython) and not reading someone else's (I prefer spending my reading efforts on assembly.) So I created Sark.

Sark, (named after the notorious Tron villain,) is an object-oriented scripting layer written on top of IDAPython to provide ease of use, as well as additional tools for writing advanced scripts and plugins.

This tutorial will show you the basics of Sark, to get you started right away.

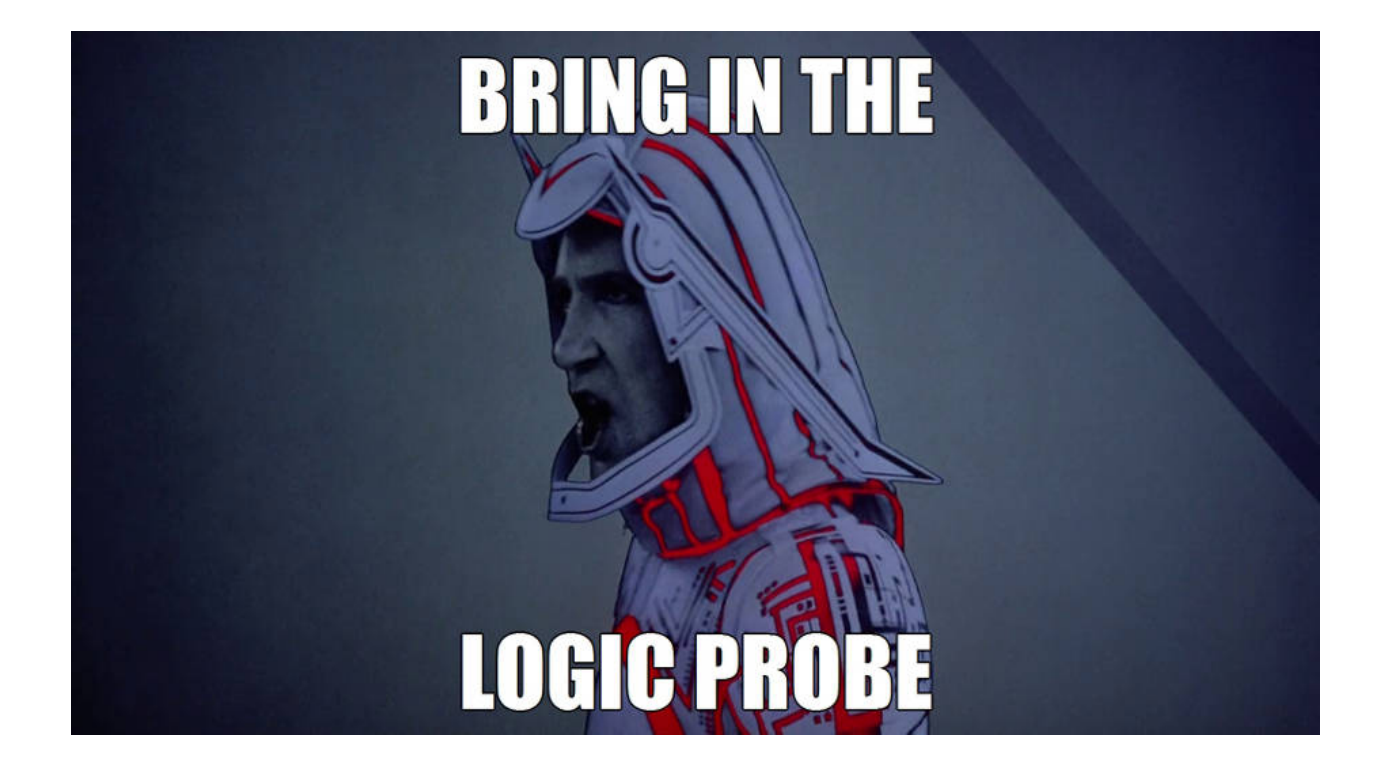

# <span id="page-9-0"></span>**2.2 Installation**

# **2.2.1 For Sark Users**

To get the bleeding edge version, use:

pip install -U git+https://github.com/tmr232/Sark.git#egg=Sark

To install the IDA Plugins (optional) download the entire repository from [GitHub](https://github.com/tmr232/Sark) and read *[Installing Plugins](#page-23-1)*.

# **Updates**

To update Sark to the latest version, just run the installation command again.

# **2.2.2 For Sark Developers**

If you want to help in the development of Sark, follow this.

Clone the Sark repository to get the latest version

```
git clone https://github.com/tmr232/Sark.git && cd Sark
pip install -e .
```
# **Updates**

To update Sark to the latest version (including all *installed* codecs and plugins) simply pull the latest version from the repo

git pull

# <span id="page-10-0"></span>**2.3 API**

# **2.3.1 Tutorial Conventions**

[IDA IPython](https://github.com/james91b/ida_ipython) is used in the examples unless stated otherwise. For brevity, assume the following code precedes any example code.

**import idaapi**, **idc**, **idautils import sark**

As Sark is a large, evolving library, the API documentation provided here will be partial and only include what is needed to get you started. However, the Sark code in itself is heavily documented.

# **2.3.2 Lines**

Lines are the most basic and intuitive object in Sark. A line in the IDA-View is a line in Sark. Let's have a look.

```
>>> my_line = sark.Line() # Same as `sark.Line(ea=idc.here())`
>>> print my_line
[00417401] mov ebp, esp
>>> my_line.comments.regular = "The line at 0x{:08X}".format(my_line.ea)
>>> print my_line
[00417401] mov ebp, esp ; The line at 0x00417401
```
The sark.Line object encapsulates most of the line-relevant functions of IDAPython. Some examples include:

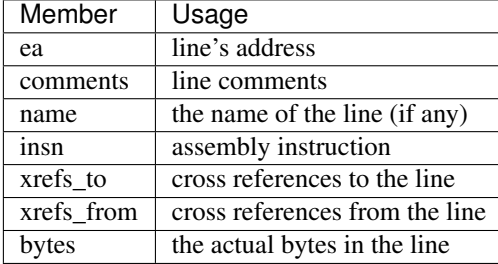

For the rest, I suggest reading the highly documented code, or using the interactive shell to experiment with the sark.Line object.

The line object contains 4 notable members: comments, insn and the  $xrefs$   $\rightarrow$  pair.

#### **Line Comments**

The comments member provides access to all comment types: - Regular comments - Repeating comments - Anterior lines - Posterior lines

It allows you to get, as well as set comments. Each change to the comments will cause the UI to refresh.

**>>>** anterior = my\_line.comments.anterior **>>>** my\_line.comments.regular = "My Regular Comment"

#### **Line Xrefs**

Provide access to Xref objects describing the line's cross references. Xref objects will be discussed later under *[Xrefs](#page-12-0)*.

#### **Instructions**

Provide access to the line's instructions, down to the single operand. Instruction objects will be discussed later under *[Instructions](#page-13-0)*.

#### **Getting Lines**

There are several ways to get lines. Either directly or from other objects.

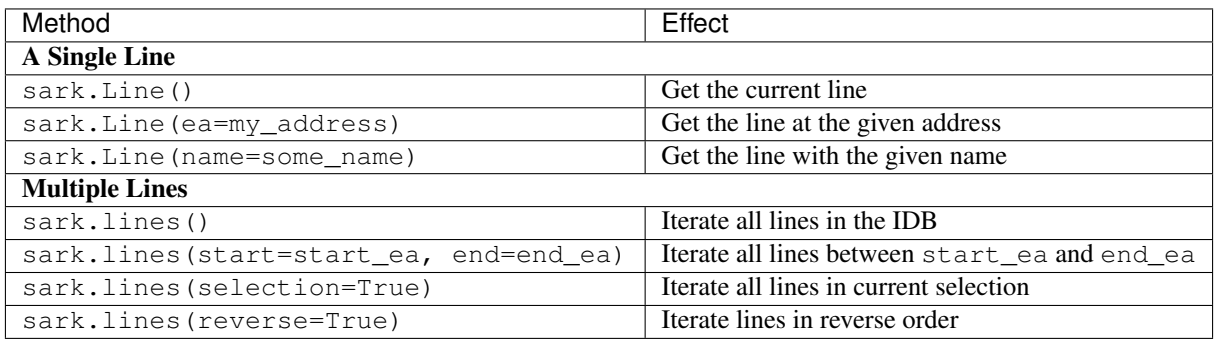

Objects that contain lines, such as functions and code blocks, can return their own set of lines. See sark. Function().lines for an example.

# **2.3.3 Functions**

Functions are another basic object in Sark. Each one provides access to a single function in IDA.

```
>>> my_func = sark.Function() # The same arguments as `sark.Line`
>>> print my_func
Function(name="sub_417400", addr=0x00417400)
>>> my_func.name = "my_func"
>>> print my_func
Function(name="my_func", addr=0x00417400)
>>> for line in my_func.lines:
... print line.disasm
push ebp
mov ebp, esp
sub esp, 0DCh
push ebx
push esi
```
(continues on next page)

(continued from previous page)

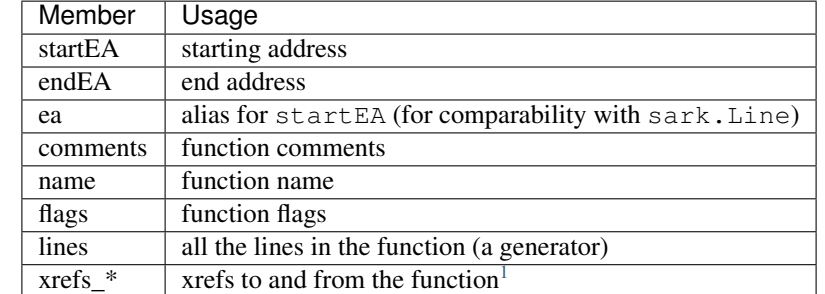

Like the sark. Line objects, they encapsulate relevant API into a single object. Some useful members are:

All similarly named members between sark.Line and sark.Function work similarly as well to avoid confusion.

#### **Getting Functions**

. . .

There are 2 ways to get functions:

- 1. Using the sark.Function class, which accepts the same arguments as sark.Line;
- 2. Using sark.functions to iterate over functions. It is the same as sark.lines, but does not accept a reverse argument.

# <span id="page-12-0"></span>**2.3.4 Xrefs**

Cross references are a core concept in IDA. They provide us with links between different objects and addresses throughout an IDB.

```
>>> for xref in sark.Line().xrefs_from:
... print xref
<Xref(frm=0x0041745B, to=0x0041745D, iscode=1, user=0, type='Ordinary_Flow')>
<Xref(frm=0x0041745B, to='loc_4174A4', iscode=1, user=0, type='Code_Near_Jump')>
>>> for xref in sark.Line().xrefs_from:
... if xref.type.is_jump:
... print xref
<Xref(frm=0x0041745B, to='loc_4174A4', iscode=1, user=0, type='Code_Near_Jump')>
```
Sark xrefs are pretty compact objects:

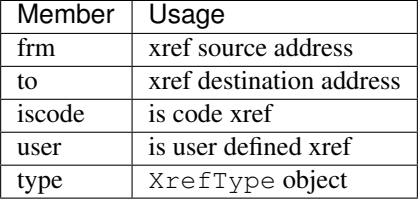

<span id="page-12-1"></span><sup>1</sup> Xrefs from a function include only references with a target outside the function. So recursion will be ignored.

### **XrefType**

To make querying the type of the xref as easy as possible, the XrefType object was created:

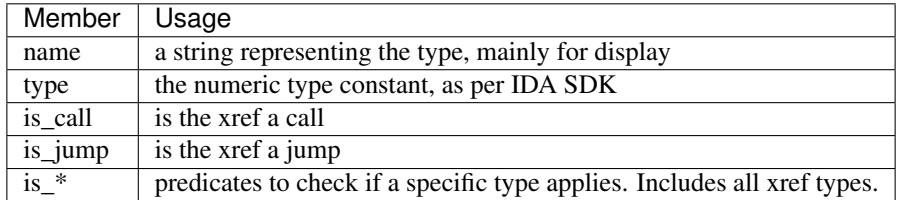

Usage is quite simple and looks like plain English (of sorts):

```
>>> if xref.type.is_jump:
... print "xref is jump."
```
### **Getting Xrefs**

Xrefs can be retrieved from lines or functions. Both objects have xrefs\_from and xrefs\_to properties that allow retrieval of the relevant xrefs.

# <span id="page-13-0"></span>**2.3.5 Instructions**

As promised - we arrive to discuss the instruction objects. Instruction objects represent the actual assembly code of each line.

```
>>> line = sark.Line()
>>> insn = line.insn
>>> print line
[00417555] mov ecx, [eax+8]
>>> print insn.mnem
mov
>>> print insn.operands
[\langleOperand(n=0, text='ecx')>, <Operand(n=1, text='[eax+8]')>]
```
#### Out of their members,

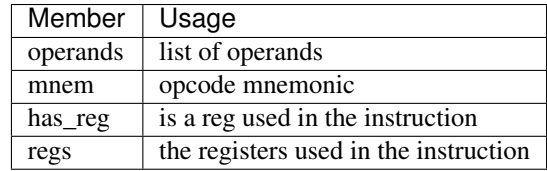

Instruction.operands is the most interesting one.

### **Operands**

Each operand provides the means to analyze individual operands in the code.

```
>>> print insn.operands[1]
\leqOperand(n=1, text='[eax+8]')>
>>> print "{0.reg} + {0.offset}".format(insn.operands[1])
eax + 8
```
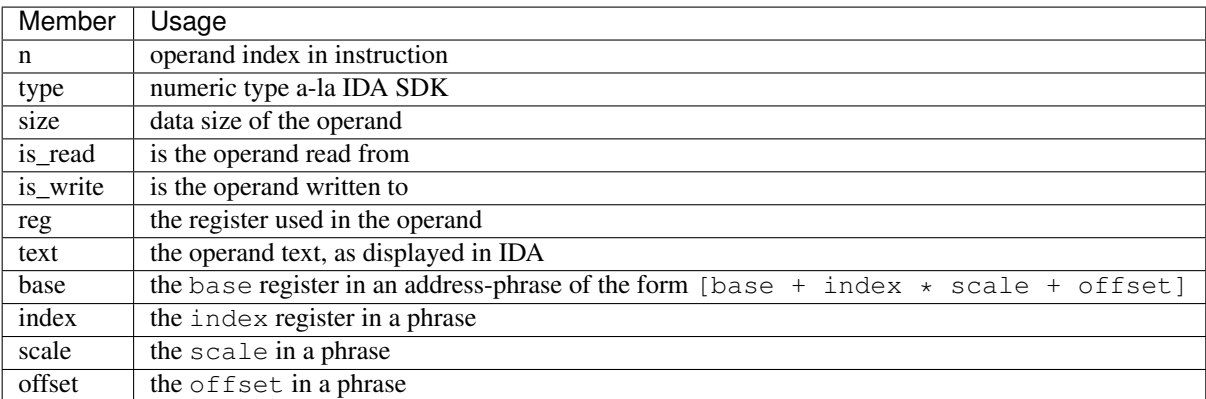

### **Getting Instructions**

The best way to retrieve instruction objects is using the .insn member of sark.Line.

# **2.3.6 Code Blocks**

If you ever looked at a function in the Graph-View, you know what code blocks are. They are the nodes in the function graph, sometimes referred to as a flowchart.

```
>>> block = sark.CodeBlock()
>>> print list(block.next)
[<CodeBlock(startEA=0x00417567, endEA=0x00417570)>,
 <CodeBlock(startEA=0x0041759E, endEA=0x004175D4)>]
```
Sark's CodeBlock object inherits from the idaapi.BasicBlock objects, and adds a few handy members.

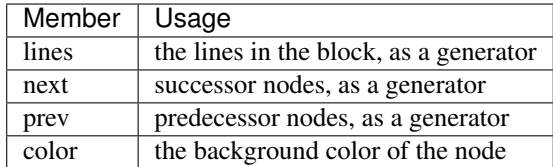

These members allow for easy traversal and analysis of nodes in a graph.

### **FlowChart**

Sark's flowchart, inheriting from idaapi.FlowChart, is in every way the same except for returning Sark CodeBlock objects instead of idaapi.BasicBlock ones. It can be used to quickly fetch all the blocks in a function graph.

#### **Getting Codeblocks**

Codeblocks are created using the sark.CodeBlock(ea) class. Flowcharts can be retrieved using the sark. FlowChart (ea) class accordingly.

In some cases, you may want to go over more than one function. In those cases, you can use the sark. codeblocks(start=None, end=None, full=True) function. The full parameter controls the way the blocks are generated. With full=True, FlowChart objects are generated per function, yielding fully capable CodeBlock objects. With full=False, a single FlowChart is generated for the entire address range. This results in faster iteration, but since the blocks are not associated to their containing functions, it is not possible to get or set block colors (line color will change, though.)

#### **Advanced Usage**

Since the function flowchart is actually a graph, it makes sense to use it as one. To ease you into it, the  $sark$ . get nx graph(ea) function was added.

```
>>> sark.get_nx_graph(idc.here())
<networkx.classes.digraph.DiGraph at 0x85d6570>
```
The function returns a [NetworkX](https://networkx.github.io/) DiGraph object representing the flowchart, with each node being the startEA of a matching block. Using NetworkX's functionality, it is easy to trace routes in the graph.

```
>>> import networkx as nx
>>> func = sark.Function()
>>> graph = sark.get_nx_graph(func.ea)
>>> start_address = sark.get_block_start(func.startEA) # The `get_block_start(ea)`,
→is short for `get_codeblock(ea).startEA`
>>> end_address = sark.get_block_start(func.endEA - 1) # Remember, `endEA` is.
˓→outside the function!
>>> path = nx.shortest_path(graph, start_address, end_address)
>>> print "From {} to {}".format(hex(start_address), hex(end_address))
From 0x417400L to 0x4176a6L
>>>print " -> ".join(map(hex, nx.shortest_path(graph, start, end)))
0x417400L -> 0x41745dL -> 0x417483L -> 0x417499L -> 0x4176a6L
```
# **2.3.7 Segments**

Though not as popular as functions and lines, IDA segments include both. In Sark, Segment objects allow access to underlying Function and Line objects.

```
>>> #
>>> # Reference Lister
>>> #
>>> # List all functions and all references to them in the current section.
>>> #
>>> # Implemented with Sark
>>> #
>>> # See reference implementation here: https://code.google.com/p/idapython/wiki/
˓→ExampleScripts
>>> #
>>> for function in sark.Segment().functions:
>>> print "Function %s at 0x%x" % (function.name, function.ea)
```
(continues on next page)

(continued from previous page)

```
>>> for ref in function.crefs_to:
>>> print " called from %s(0x%x)" % (sark.Function(ref).name, ref)
```
Like the sark. Line objects, they encapsulate relevant API into a single object. Some useful members are:

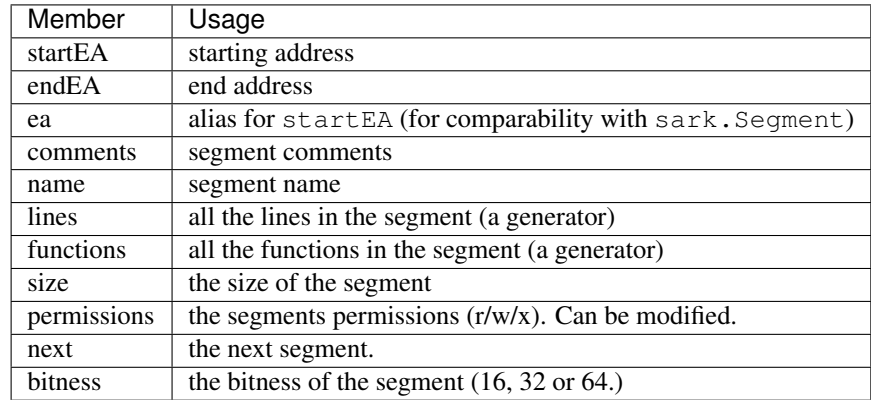

All similarly named members between sark.Line and sark.Segment work similarly as well to avoid confusion.

#### **Getting Segments**

There are 2 ways to get segments:

- 1. Using the sark.Segment object, using an address in a segment, a segment name, or the index of a segment.
- 2. Using sark.segments to iterate over segments.

# **2.3.8 Switch**

The switch-case is a common construct in compiled code, and IDA is doing a great job at analyzing it.

```
>>> switch = sark.Switch(idc.here())
>>> for case, target in switch:
... print "{} -> 0x{:08X}".format(case, target)
0 -> 0x004224C9
1 -> 0x0042249F
2 -> 0x0042251B
3 -> 0x0042251B
4 -> 0x00422475
5 -> 0x0042251B
6 -> 0x0042251B
7 -> 0x0042251B
8 -> 0x004224F3
9 -> 0x0042251B
10 -> 0x0042251B
11 -> 0x00422448
```
It provides the following members

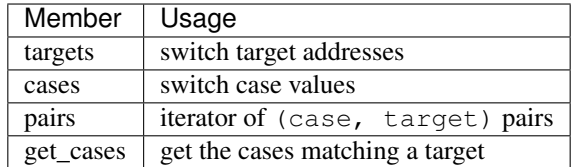

The sark. Switch object is similar to a Python dict, mapping cases to targets. switch [case] returns the relevant target, and iteration returning the cases.

#### **Getting Switches**

To check if an address is a switch address, use sark.is\_switch(ea). To get the switch, use sark. Switch(ea).

# **2.3.9 Enums**

Enums in IDA are a great way to name numbers and bit-values for easier reading.

```
>>> for enum in sark.enums():
... print "{}:".format(enum.name)
... for member in enum.members:
... print " {:<30} = {}".format(member.name, member.value)
... print
POOL_TYPE:
  NonPagedPool = 0
  PagedPool = 1NonPagedPoolMustSucceed = 2
  DontUseThisType = 3
  NonPagedboolCacheAliqned = 4PagedPoolCacheAligned = 5
  NonPagedPoolCacheAlignedMustS = 6
  MaxPoolType = 7
CREATE_FILE_TYPE:
  CreateFileTypeNone = 0
  CreateFileTypeNamedPipe = 1
  CreateFileTypeMailslot = 2
```
The Sark Enum object provides the following members:

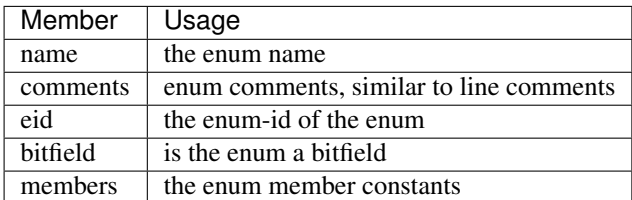

Using the Enum object you can easily enumerate and manipulate enums in IDA.

## **Enum Members**

The .members member of sark.Enum returns a members object. The members object allows easy enumeration and manipulation of the members:

```
>>> my_enum = sark.add_enum("MyEnum")
>>> my_enum.members.add("first", 0)
>>> my_enum.members.add("second", 1)
>>> my_enum.members.add("third", 2)
>>> my_enum.members.remove("second")
>>> for member in my_enum.members:
... print "{} = {}".format(member.name, member.value)
first = 0third = 2
```
Each member provides the following:

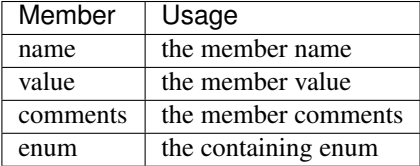

#### **Getting Enums**

There are several ways to get an enum. All are summed in the following table:

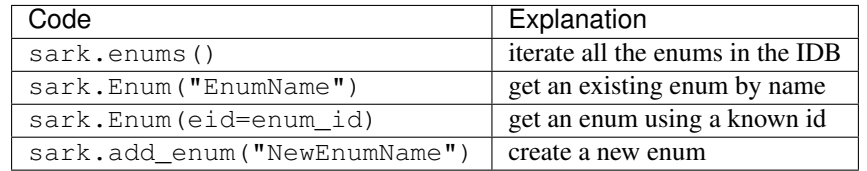

# **2.3.10 IDB Graphs**

Earlier we discussed codeblock graphs inside functions. Another interesting graph is the call graph connecting all the functions.

As we have already played with graphs earlier, we will not delve into the details.

#### **Getting IDB Graphs**

To get an IDB graph, use sark.graph.get\_idb\_graph(). The function traverses all xrefs from and to all functions to create a graph of the IDB, with each node being the address of a function's startEA.

# **2.3.11 UI**

Sark provides some basic utilities and wrappers for IDA's UI.

## **NXGraph**

A natural extension to creating and analyzing graphs, is plotting them. IDA provides a generic API via the idaapi. GraphViewer interface. As Sark mainly uses NetworkX digraphs, the sark.ui.NXGraph class has been created to provide an easy plotting solution.

```
>>> viewer = sark.ui.NXGraph(graph, title="My Graph", handler=sark.ui.
˓→AddressNodeHandler())
>>> viewer.Show()
```
The NXGraph constructor takes several arguments:

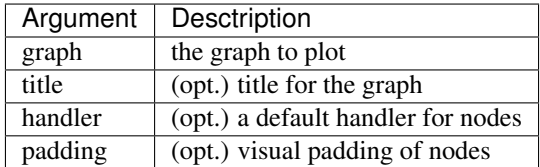

After an NXGraph is created, use .Show() to display it.

## **Node Handlers**

To allow different types of node data, NXGraph uses node handlers. Node handlers inherit from sark.ui. BasicNodeHandler and implement the callbacks required for them (all are optional).

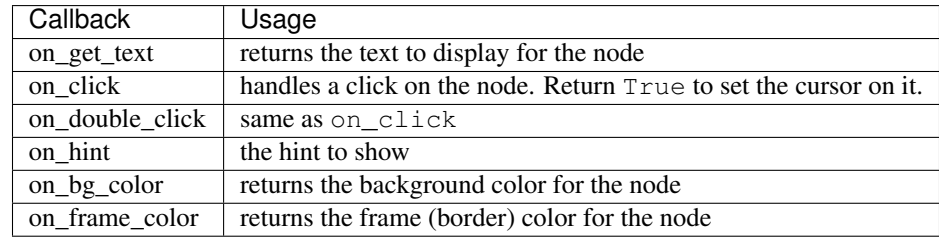

There are 2 existing handlers you can use.

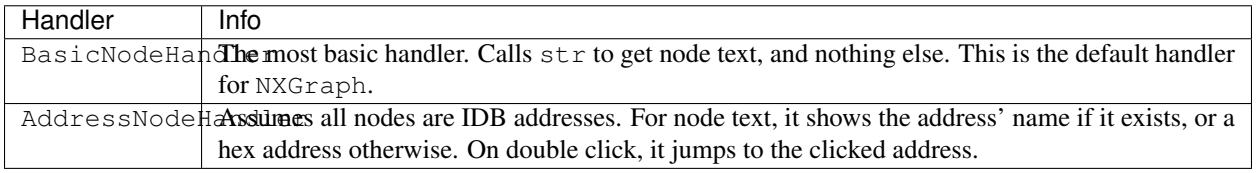

### **Menu Manager**

Sark provides a menu-manager class to allow the addition of top-level menus to IDA's GUI. This is done by abusing QT to find the top level menu, but you don't need to worry about that.

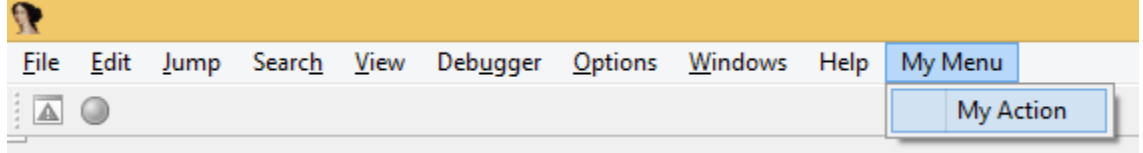

```
>>> # Use the manager to add top-level menus
>>> menu_manager = sark.ui.MenuManager()
>>> menu_manager.add_menu("My Menu")
>>> # Use the standard API to add menu items
>>> # Assume the action's text is "My Action"
>>> idaapi.attach_action_to_menu("My Menu/", "SomeActionName", idaapi.SETMENU_APP)
>>> # When a menu is not needed, remove it
>>> menu_manager.remove_menu("My Menu")
>>> # When you are done with the manager (and want to remove all menus you added.)
>>> # clear it before deleting.
>>> menu_manager.clear()
```
As you can see in the above code, the *MenuManager* class only handles the addition of a top-level menu. After that, IDA's own APIs can be used freely with the created menu to add or remove menu items

# **2.3.12 Miscellaneous**

Sark also has a lot of functionality outside of the core objects.

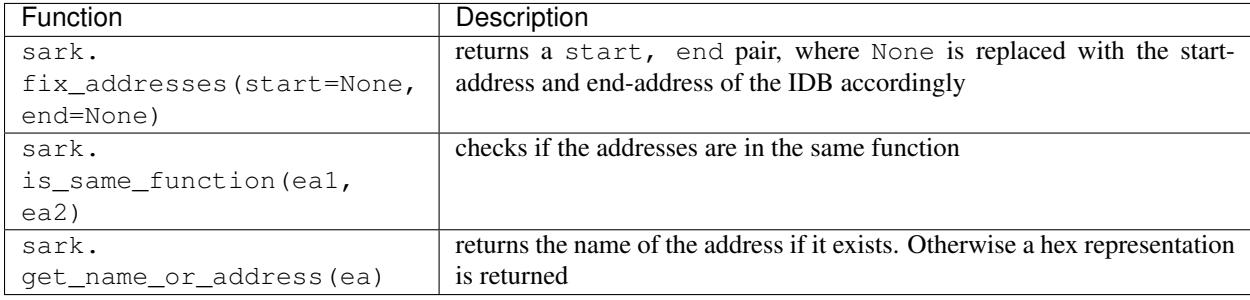

# <span id="page-20-0"></span>**2.4 Examples**

# **2.4.1 Capture Huge Screenshots**

### **Usage**

Click on the image for full scale screenshot.

Warning: really big image file.

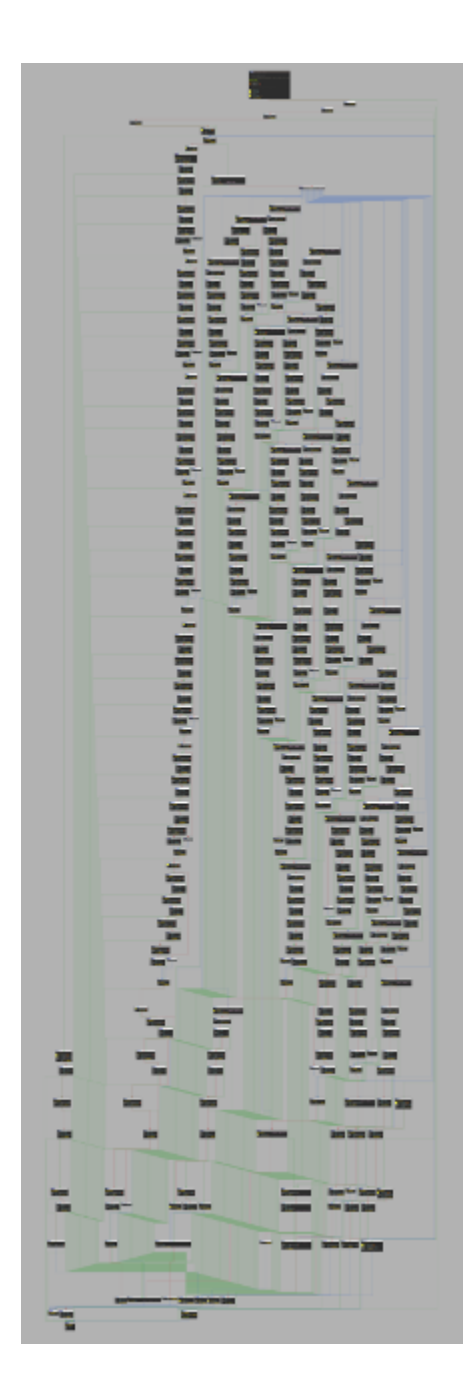

# **Code**

```
import sark.qt
widget = sark.qt.get_widget("IDA View-A")
sark.qt.resize(widget, 7000, 18000)
# Move the view about a bit to capture the entire function
sark.qt.capture_widget(widget, "huge-screenshot.png")
# Crop the image to remove extra background.
```
# **2.4.2 Plotting a Call Graph**

### **Usage**

Using Windows 8.1 http.sys. Before MS15-034.

```
draw_call_graph(sark.Function(name="_UlpParseRange@32").ea, to=True, distance=4)
```
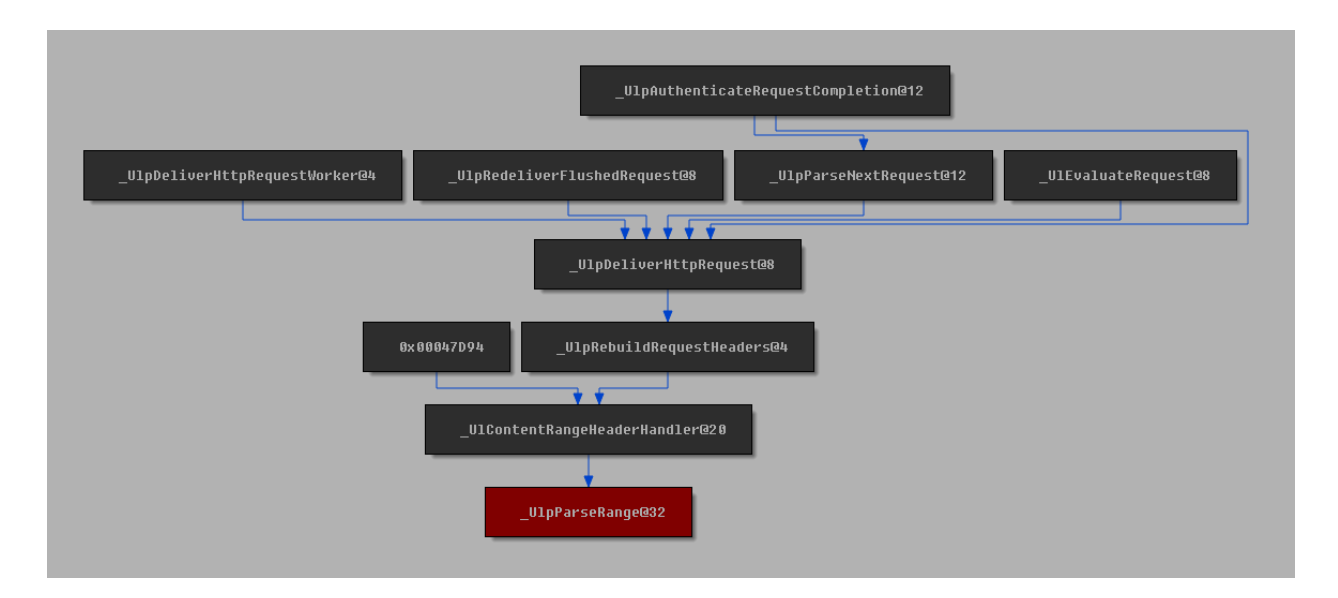

#### **Code**

```
import sark
import networkx as nx
def draw_call_graph(ea, distance=2, to=False):
    # First, get the IDB graph (caching it might be a good idea
    # as this operation can be time consuming on large IDBs)
   idb_graph = sark.graph.get_idb_graph()
    # Get the address of the function to use in the graph
   func_ea = sark.Function(ea).ea
    # Create the call graph
   if to:
       # If we want the calls to our function, we need to reverse
        # the graph
       idb_graph = idb_graph.reverse()
    # Use NetworkX to limit the IDB graph
   call_graph = nx.ego_graph(idb_graph, func_ea, distance)
    # Paint the root node red
   call_graph.node[func_ea][sark.ui.NXGraph.BG_COLOR] = 0x80
    if to:
        # If we reversed it before, we need to reverse it again
```
(continues on next page)

(continued from previous page)

```
# to make the links point the right way
    call_graph = call_graph.reverse()
# Create an NXGraph viewer
viewer = sark.ui.NXGraph(call_graph, handler=sark.ui.AddressNodeHandler())
# Show the graph
viewer.Show()
```
# <span id="page-23-0"></span>**2.5 Plugins**

# <span id="page-23-1"></span>**2.5.1 Installing Plugins**

### **The IDA Way**

IDA provides a single way to install plugins - stick them in the plugins subdirectory and you're good to go.

While this is great for compiled plugins, as your build scripts can place the newly compiled plugin there for you, it is not as comfortable when using scripted plugins. Forgetting to copy the latest version, or updating the code in the plugins directory instead of your repository can both lead to annoying problems and waste precious time.

Moreover, access to the plugins directory requires root access.

### **The Sark Way**

To combat the limitations of IDAs plugin loading mechanism, Sark provides the plugin\_loader.py plugin. Once installed (in the classic IDA way) it allows you to define plugin-lists - a system-wide list and a user-specific list - to be loaded automatically.

The lists are simple, consisting of full-paths and line-comments:

```
C:\Plugins\my_plugin.py
# This is a comment. Comments are whole lines.
C:\OtherPlugins\another_plugin.py
```
Both lists are named plugins. List and are automatically created by IDA as empty lists at the following locations:

- System-Wide Under IDA's cfg subdirectory. The path can be found using idaapi.idadir(idaapi. CFG\_SUBDIR). This list requires root access to modify as it is in IDA's installation directory.
- User-Specific Under IDA's user-directory. \$HOME/.idapro on Linux, %appdata/%HexRays/IDA Pro on Windows. The path can be found using idaapi.get\_user\_idadir(). Each user can set his own plugins to load, thus eliminating the need for root access.

To install your plugins, just add them to one of the lists. This allows you to easily update plugins as you go without ever needing to copy them.

# **2.5.2 Show Meaningful**

When reversing an executable, we often need to deal with a large amount of unknown code. To combat this, we usually look for strings and library functions, and use them as guides as we interpret the code. When those are ample,

we hardly need to look at the assembly code to infer meaning. On the other hand, the need to constantly jump into functions, pan them around to see all the strings, then jump back out is quite time consuming and confusing.

Well, no more!

The "Meaningful" plugin allows you to get all the information you need with a simple hotkey.

#### **Usage**

Whenever inside a function, just press  $\text{Alt} + 0$  to get a table of all the meaningful objects in it:

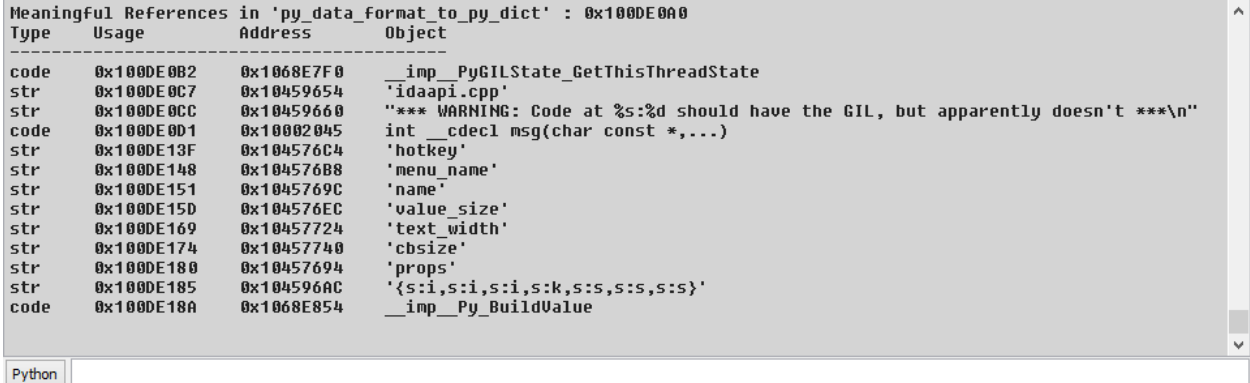

Since the output is at the *Output window*, a double click on an address will take you to it.

To make things even more agile, you can press  $Ctrl + Alt + 0$  whenever on a line referencing a function to get the values displayed for that function:

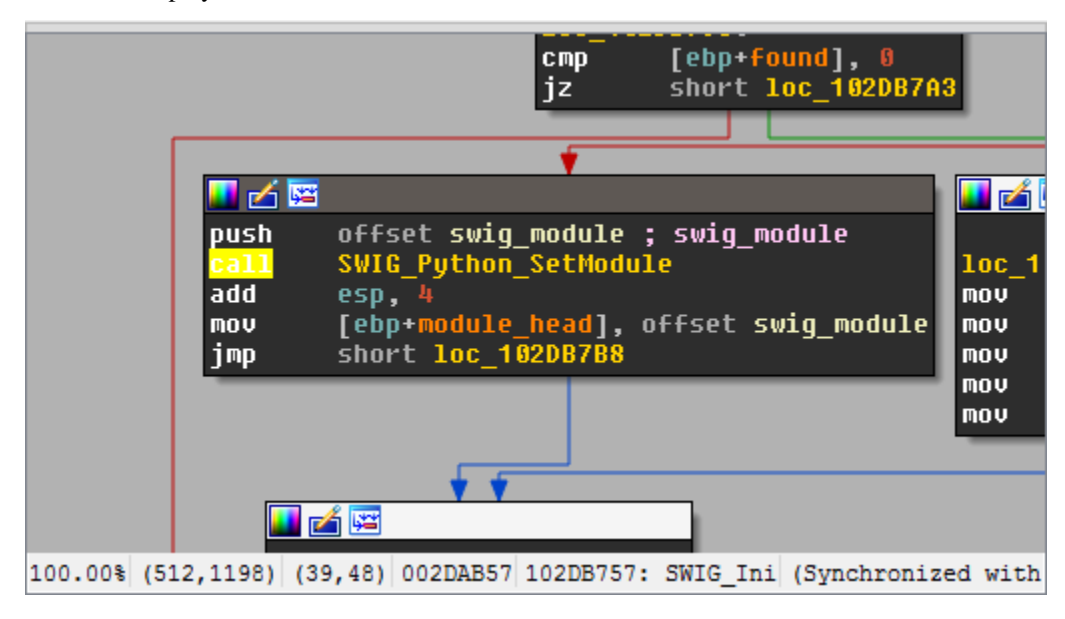

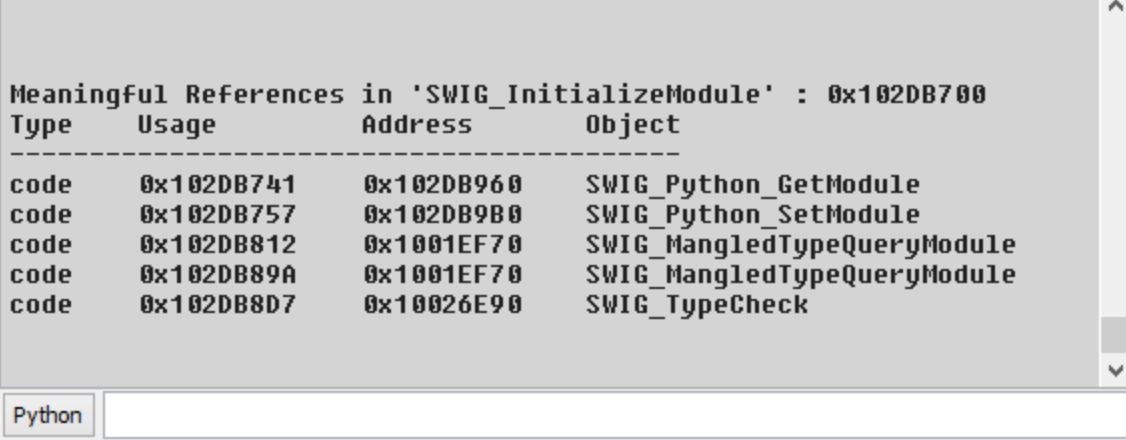

# **2.5.3 Quick Copy**

The quick copy allows you to easily copy data from the IDB.

## **Usage**

## **Copying Addresses**

To copy the address of the current line, just press  $Ctr1 + Alt + C$ . It will get copied as a hex number, prefixed with 0x.

To copy the file offset of the current line, simply press  $C \text{trl} + \text{Alt} + C + 0$ . It will get copied as a hex number (like line address copying), prefixed with 0x.

# **Copying Bytes**

Pressing  $Ctrl + Shift + C copies the bytes of the current line or selection.$ 

Copying the current line:

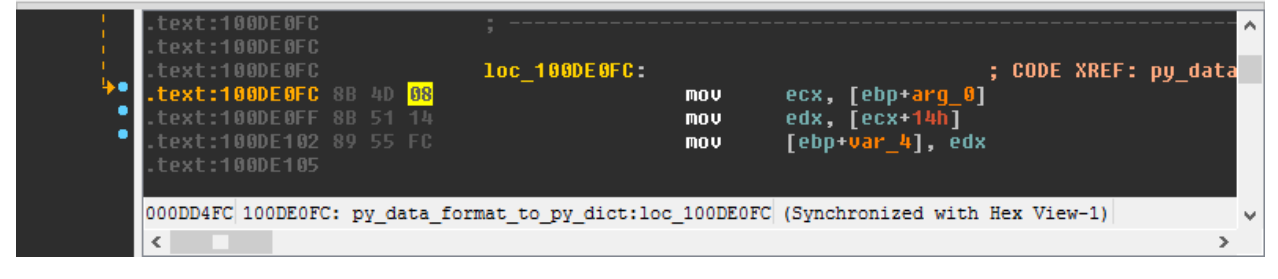

Will result in 8b 4d 08, while copying a selection:

| text:100DE0FC<br>text:100DE0FC |  |              |     |                                                                                            |                      |  |
|--------------------------------|--|--------------|-----|--------------------------------------------------------------------------------------------|----------------------|--|
| text:100DE0FC                  |  | loc 100DE0FC |     |                                                                                            | ; CODE XREF: py data |  |
| text:100DE0FC 8B 4D 08.        |  |              | mou | ecx, [ebp+arq 0]                                                                           |                      |  |
| text:100DE0FF 8B 51 14         |  |              | mov | edx, [ecx+14h]                                                                             |                      |  |
| text:100DE102 89 55 FC         |  |              | mov | [ebp+var 4], edx                                                                           |                      |  |
| .text:100DE105                 |  |              |     |                                                                                            |                      |  |
|                                |  |              |     |                                                                                            |                      |  |
|                                |  |              |     | OOODD4FC  100DEOFC: py_data_format_to_py_dict:loc_100DEOFC  (Synchronized with Hex View-1) |                      |  |
| ∢                              |  |              |     |                                                                                            |                      |  |

Will result in 8b 4d 08 8b 51 14.

# **2.5.4 Autostruct**

Creating and applying structs in IDA can be quite a hassle.

Go to the structure window, create a structure, define members at specific offsets, go to the disassembly to apply them, go back to the structure view to correct errors, apply other members. . . And on and on it goes.

The Autostruct plugin does all this work for you, without ever having to leave the IDA view. It automatically creates structs, defines member offsets, and applies them in the disassembly view.

#### **Usage**

1. Select a line (or lines) containing struct references

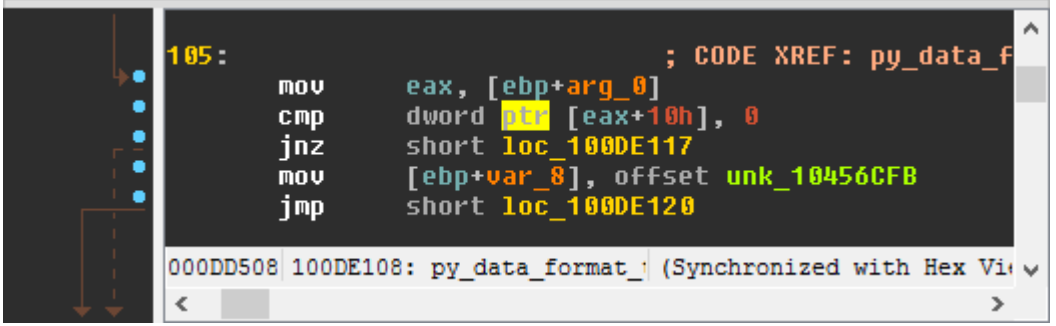

- 2. Press Shift + T
- 3. Set the struct name

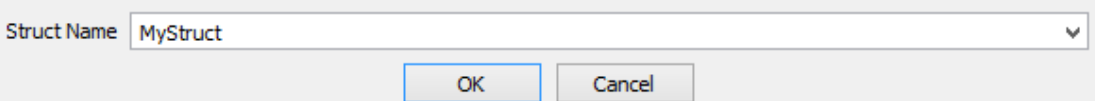

4. Choose the register holding the struct base for the selected code. Autostruct will automatically suggest the most likely candidate in the selection.

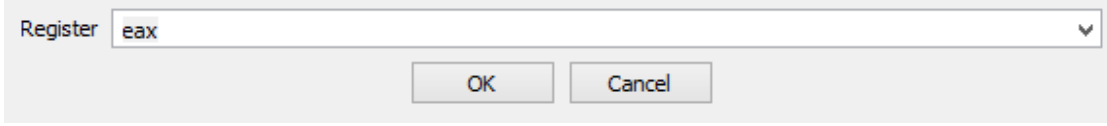

At this point, Autostruct will try and create a new struct, populate it with relevant offsets, and apply it to the selection.

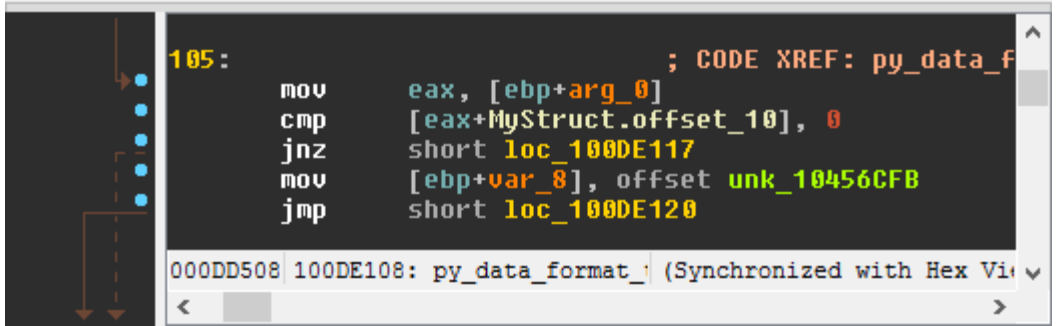

5. If a structure of the given name already exists, you will need to select whether to modify the existing structure, apply without modification, or cancel.

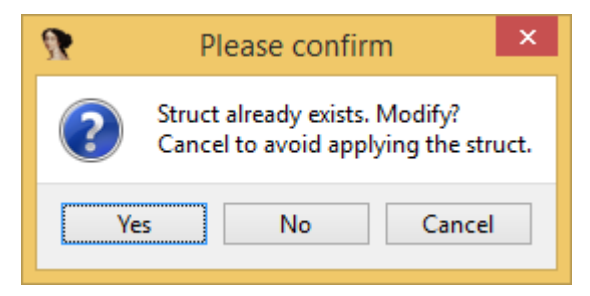

6. Struct creation and modification happen seamlessly

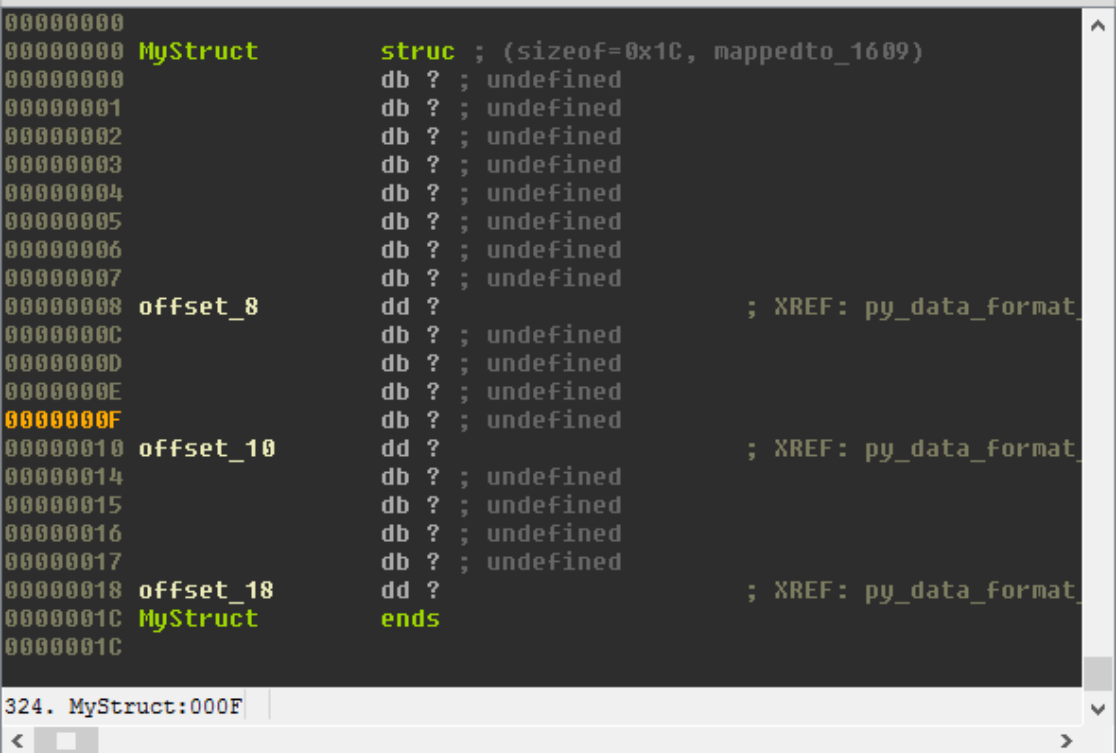

# **Known Issues**

Misaligned Member Creation When attempting to create a member at an offset belonging to another member, Autostruct will fail. This usually happens when a previous definition was incorrect (wrong member size) or when members are unions. At this point, manual handling (redefining the large member as a smaller one) is required.

# **2.5.5 Xrefs Graph**

The Xrefs-Graph is used to easily generate interactive xref graphs.

# **Usage**

Anywhere within the IDA-View, just right-click<sup>[1](#page-28-0)</sup>, and select the desired option:

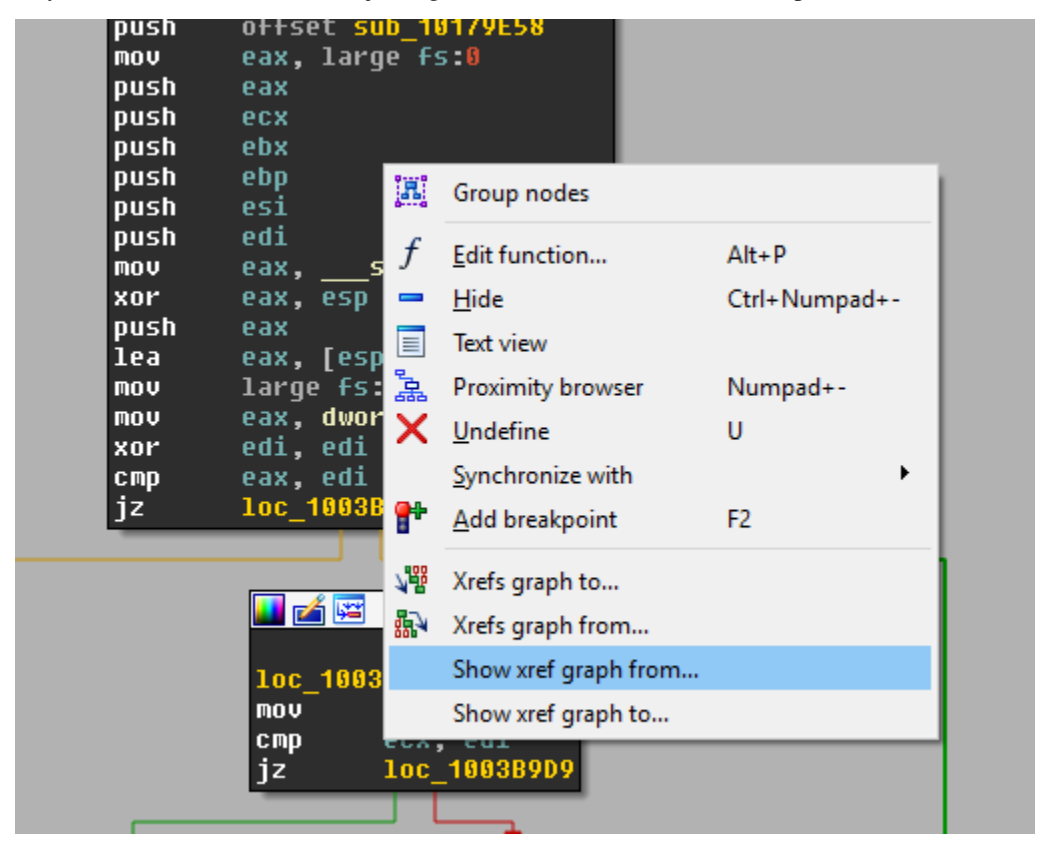

In the popup dialog, enter the distance (recursion level) desired from the source:

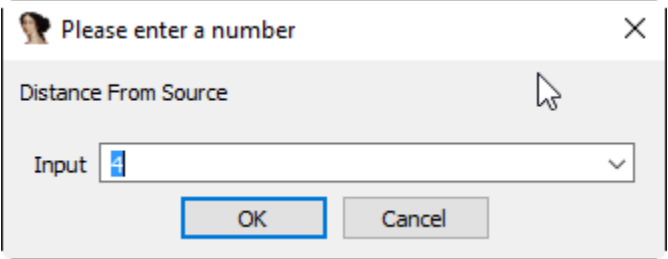

Once you press OK, the plugin will generate an interactive xrefs graph:

<span id="page-28-0"></span><sup>1</sup> In IDA 6.6 or earlier, use View/Graph/Xrefs from source or View/Graph/Xrefs to source, as context menus cannot be augmented.

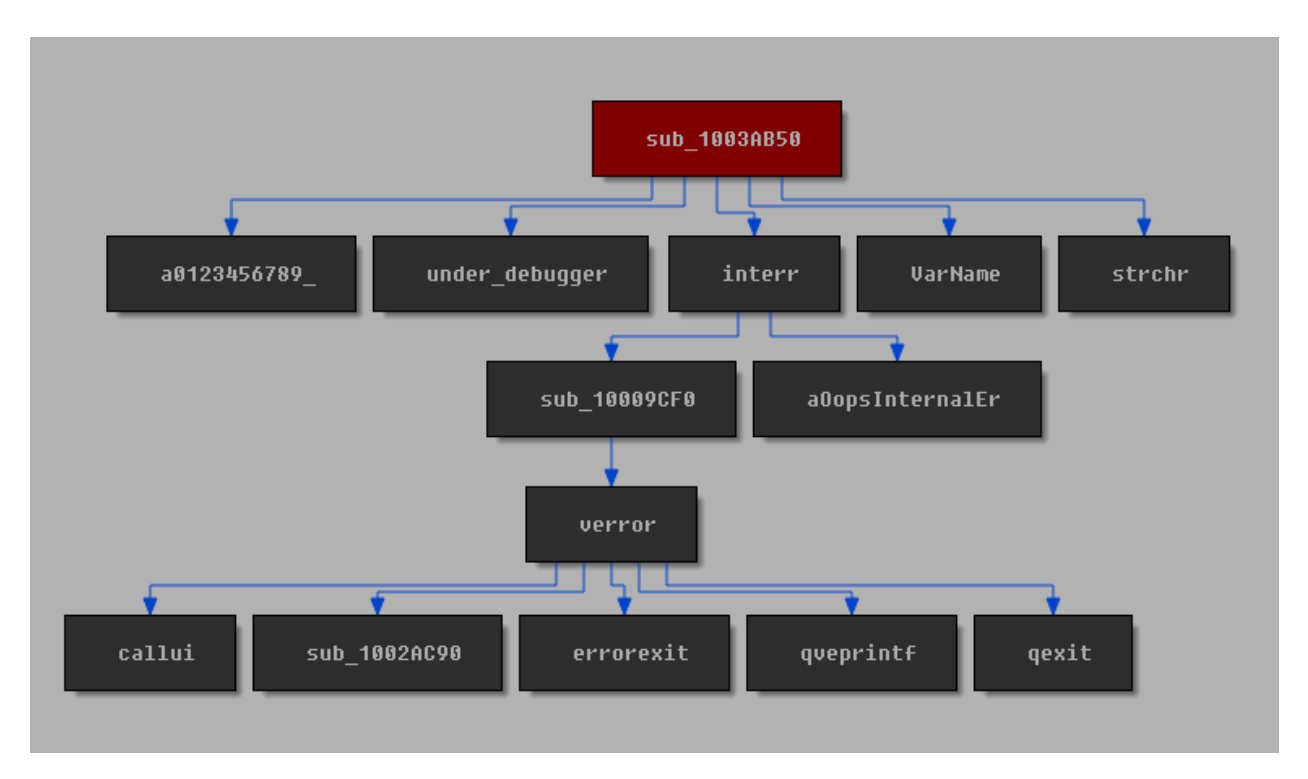

A double-click on any block will take you to the relevant address. Also, names in the blocks will be updated as you rename functions.

## **Known Issues**

Node Groups While creation of node groups *is* possible via IDA's GUI, it is not presently supported in the plugin. Creation of node groups may cause unpredictable errors.

# <span id="page-29-0"></span>**2.6 Debugging IDAPython Scripts**

While IDAPython is extremely useful, it can be a bit of a hassle to debug IDA Pro plugins. This tutorial will give get you started on debugging IDAPython scripts and plugins using Python Tools for Visual Studio.

And yes, it is completely free.

# **2.6.1 The Setup**

For this tutorial, we will be using the following software:

- 1. [IDA Pro 6.8](https://www.hex-rays.com/products/ida/index.shtml)
- 2. [Visual Studio Community](https://www.visualstudio.com/en-us/products/visual-studio-community-vs.aspx)
- 3. [Python Tools for Visual Studio,](https://pytools.codeplex.com/releases) documentation can be found [here.](https://github.com/Microsoft/PTVS/wiki)
- 4. Python's ptvsd module. Install using pip install ptvsd.
- 5. The following plugin:

```
# filename: ptvsd enable.py
import idaapi
import ptvsd
try:
    # Enable the debugger. Raises exception if called more than once.
   ptvsd.enable_attach(secret="IDA")
except:
   pass
class DebugPlugin(idaapi.plugin_t):
    flags = idaapi.PLUGIN_FIX
    comment = "PTVSD Debug Enable"
   help = "Enable debugging using PTVSD"
   wanted_name = "PTVSD"
   wanted_hotkey = ""
    def init(self):
        return idaapi.PLUGIN_KEEP
    def term(self):
        pass
    def run(self, arg):
        pass
def PLUGIN_ENTRY():
    return DebugPlugin()
```
For the purposes of this tutorial, you can try and debug this plugin:

```
# filename: sample_debuggee.py
import idaapi
def my_debugged_function():
    # Set breakpoint here!
   pass
class SamplePlugin(idaapi.plugin_t):
   flags = idaapi.PLUGIN_PROC
   comment = "Sample Debuggee"
   help = "Sample Debuggee"
   wanted_name = "Sample Debuggee"
   wanted_hotkey = "Shift+D"
   def init(self):
       return idaapi.PLUGIN_KEEP
   def term(self):
       pass
```
(continues on next page)

(continued from previous page)

```
def run(self, arg):
        my_debugged_function()
def PLUGIN_ENTRY():
    return SamplePlugin()
```
# **2.6.2 Debugging**

- 1. Put ptvsd\_enable.py (provided above) in IDA's plugins directory. If you want to use the sample debuggee, put it in the plugins directory as well.
- 2. Start IDA and load an IDB (otherwise weird issues arise)
- 3. Load the code you want to debug into Visual Studio and set breakpoints.
- 4. In Visual Studio (with the plugin file open), use DEBUG->Attach to process

tudio (Administrator) ÿ DEBUG TEAM **TOOLS VMWARE TEST** ANALYZE **WINDOW** Windows **art**  $\equiv$ Graphics b **Start Debugging** F5 ņ blo<sub>'</sub> **Start Without Debugging**  $Ctrl + F5$ Þ 画 Execute Project in Python Interactive Shift+Alt+F5 ల్ Attach to Process... **Other Debug Targets** þ

5. In the dialog, select idaq.exe and click Attach

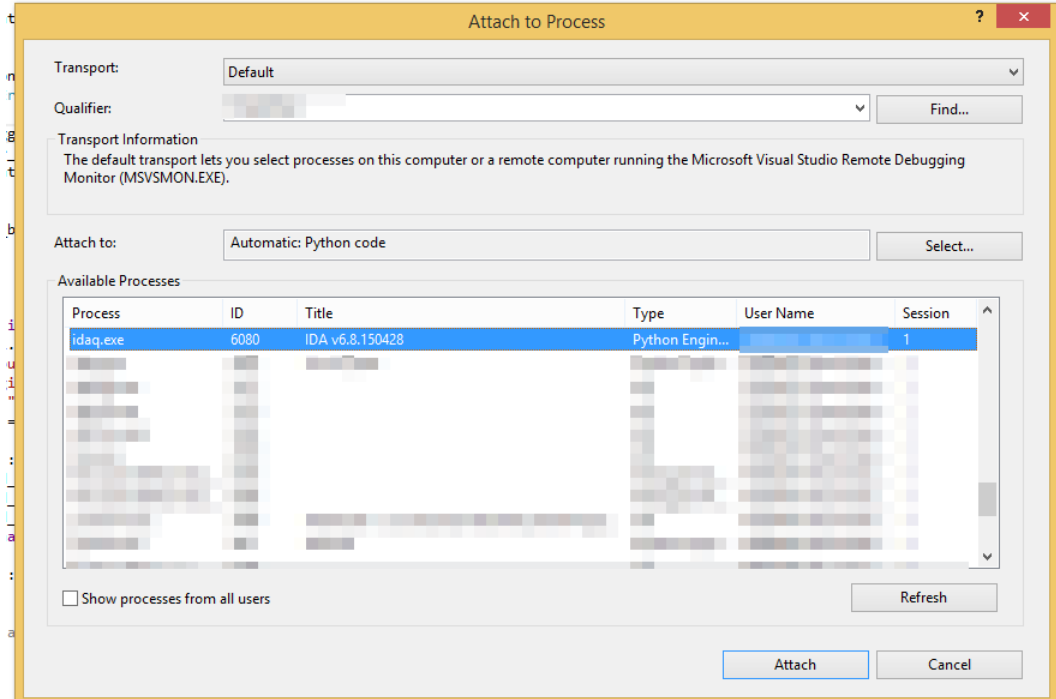

6. We are now attached. Once a breakpoint is hit, Visual Studio will break and let you debug.

7. Have fun debugging!

## **2.6.3 Important Notes**

- 1. When debugging (breaking and stepping), IDA will be frozen.
- 2. Load your IDB prior to attaching the debugger.
- 3. For easy debug-on-demand, keep ptvsd\_enable.py in IDA's plugins directory at all times.
- 4. To set breakpoints, make sure you load into VS the files that are actually loaded by IDA.

If you find any issues with the tutorial, please submit them [here.](https://github.com/tmr232/Sark/issues)

# <span id="page-32-0"></span>**2.7 How To Contribute**

The Sark project was created to provide an intuitive, easy to use scripting layer for IDA Pro. If something seems like the right-way to do something, it should probably be added to Sark.

If you have something you think is worth adding, either submit a new issue or (preferably) create a pull-request.

When contributing, try and follow these guidelines:

- Add yourself to the [AUTHORS.rst](https://github.com/tmr232/sark/blob/master/AUTHORS.rst) file in alphabetical order. Every contribution shall be credited.
- Each new feature must have a reproducible test-case or usage. If it can't be used, it will not get in.
- Obey [PEP 8](http://www.python.org/dev/peps/pep-0008/) and [PEP 257.](http://www.python.org/dev/peps/pep-0257/)
- All code should be documented. Usage samples and references to the IDASDK headers are a bonus.
- Write meaningful commit messages.
- No change is too small. You are welcome to fix typos, convention violations, or plain ugly code. All contributions are welcome.
- When submitting a fix to a bug, describe the bug being fixed. Include both the bug and the desired results. Creating an issue for the bug is good practice.
- When reporting bugs, make sure you mention your OS and IDA version.

If you can't adhere to the guidelines, submit your pull requests anyway. Maybe someone else can improve on it.

Thanks for contributing!

# <span id="page-33-0"></span>**2.8 Credits**

Sark is written and maintained by Tamir Bahar.

# **2.8.1 Contributors**

The following people have contributed directly or indirectly to this project:

- [darx0r](https://github.com/darx0r)
- [ynvb](https://github.com/ynvb)
- [OfficialMan](https://github.com/OfficialMan)

Please add yourself here alphabetically when you submit your first pull request.